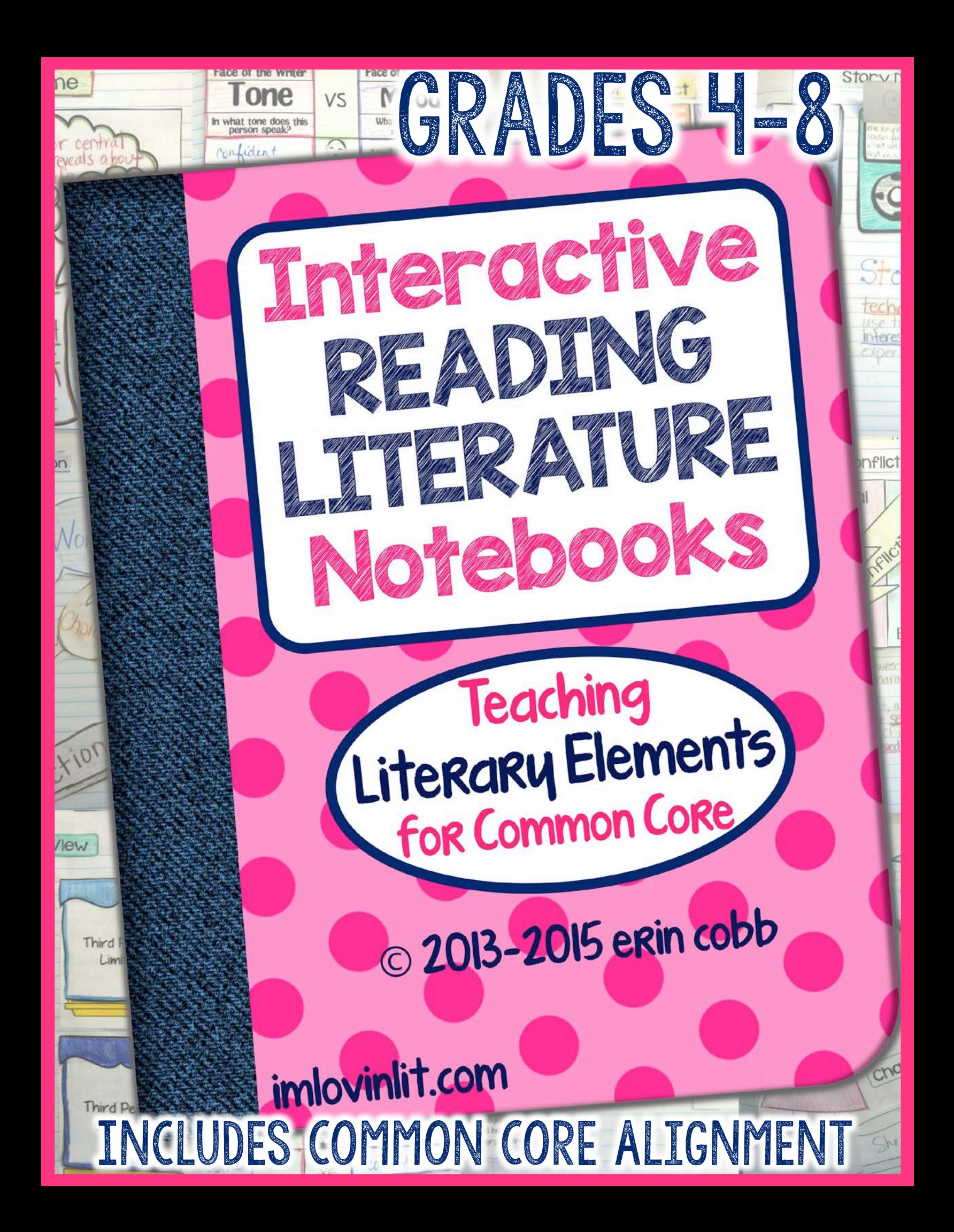

# INTERACTIVE READING LITERATURE NOTEBOOKS Table of Contents

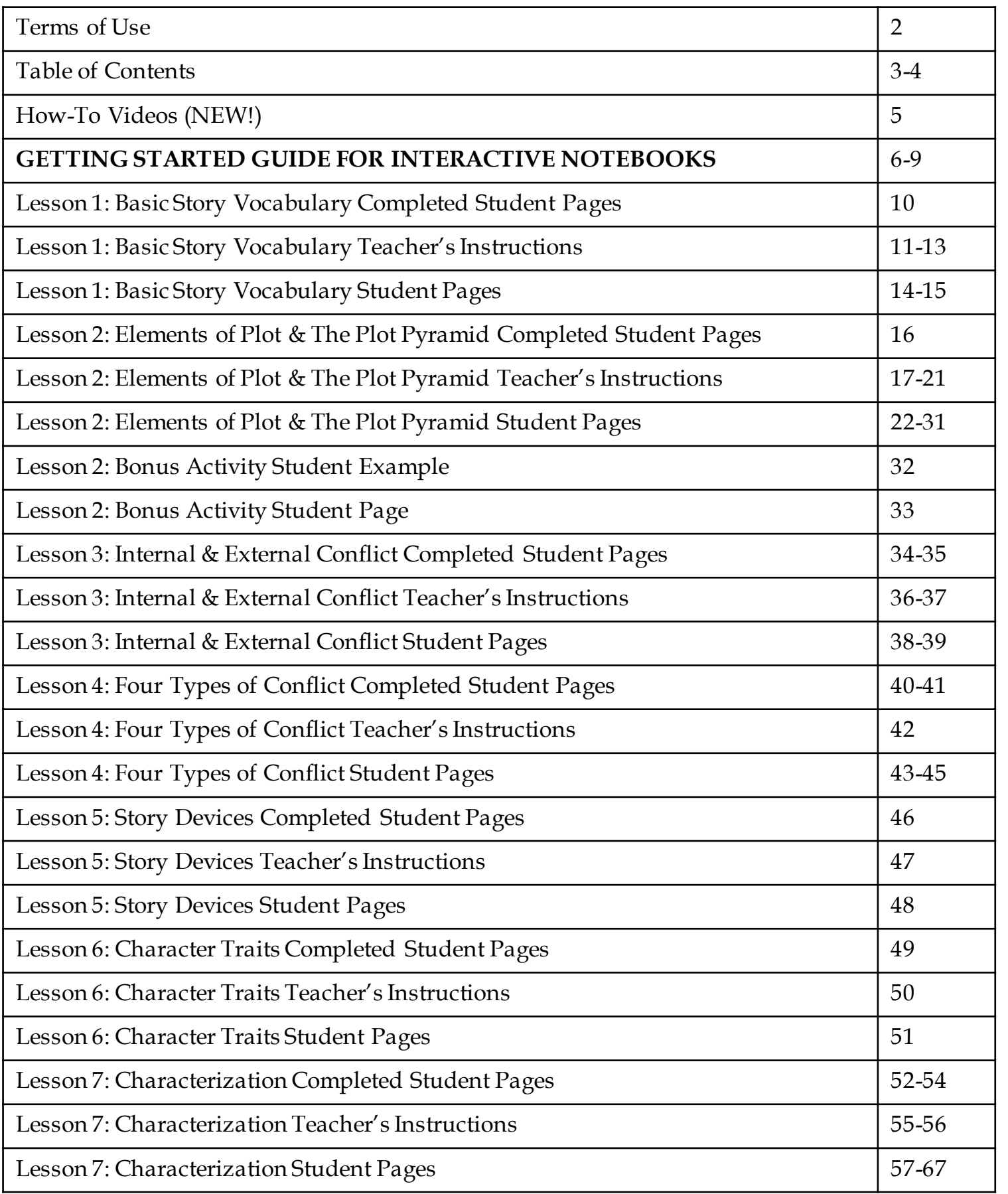

# Table of Contents INTERACTIVE READING LITERATURE NOTEBOOKS

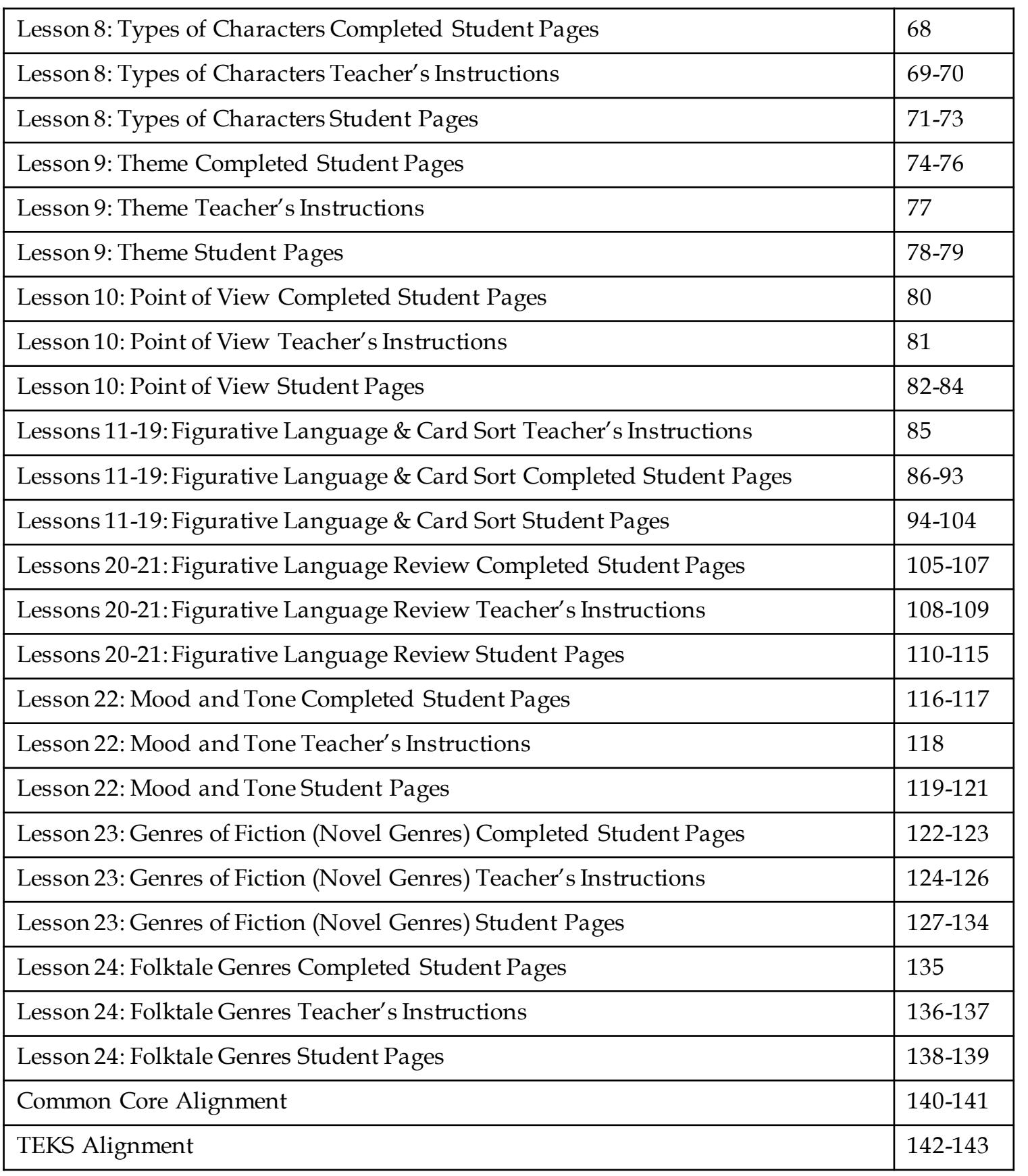

# How-To Videos INTERACTIVE READING LITERATURE NOTEBOOKS

The most exciting update included with this notebook is the all-new How-To Videos posted for each 3-D activity!

You can find these videos posted on my YouTube channel here: https://www.youtube.com/channel/UCowDaHsmQB4S9T7-XxfIMCQ

I have created a playlist for all Reading Literature foldables here: https://www.youtube.com/playlist?list=PLxo41mMZYaynMj-CLq6\_q2LyTpvFygMCh

I have included links for each activity's how-to video on that lesson's teacher's instructions page, and I have also listed them in an easy reference chart below.

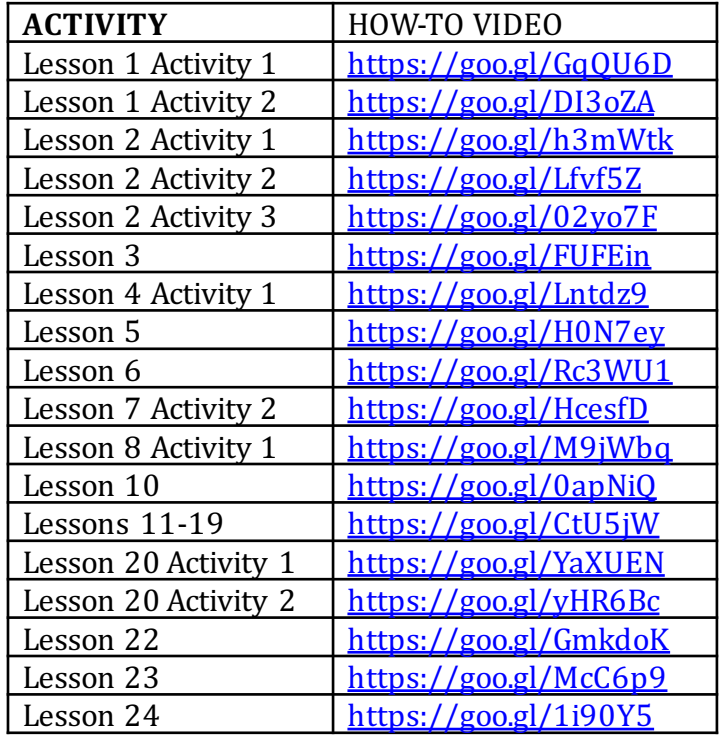

### Why should I use interactive notebooks when I'm already struggling to fit everything into my day?

Interactive notebooks should not be another thing added to your day on top of what you are already doing. Instead, change what you are already doing to accommodate interactive notebooks. As a middle school teacher, I was already having my students take notes into their notebooks anytime I taught new content (such as what is included in this packet). Interactive notebooking took the place of my giving notes. I consider the time it takes my students to construct their interactive notes as part of my explicit instruction time. And it is so much more meaningful than a lecture!

When students construct these 3D graphic organizers and then put the information they are learning into them, they are making connections and organizing these topics in their brains in a different and more meaningful way than they would be if I were simply lecturing this material or if they were simply taking notes. Furthermore, most of my interactive notes are organized in a way that students can study them like flashcards without having to go through the trouble of writing out flashcards.

### Do I have to use composition notebooks?

Although teachers have successfully used spiral notebooks for interactive notebooking, composition books are truly better. They are more durable, less likely to fall apart, and the pages are far less likely to get torn out.

I first decided to use interactive notebooks after a summer workshop when school supplies had already been ordered. Since I have about 150 students, my school (mandates that students purchase pre-packaged supplies) had already purchased 150 Five Star spiral 3-subject notebooks for me. No way was I getting composition notebooks on top of that! So I waited for them to go on sale at Wal-Mart and Target for \$0.50 each and slowly purchased 150 of them, about 40 at a time. Some were also purchased (in limited quantities) at Big Lots and Walgreens for as low as \$0.20.

Now, you can still implement interactive 3d graphic organizers without ever putting them into a notebook if this works better for you. One teacher I met makes lapbooks for each of her social studies units. After she grades them and shows students their grades, she collects the unit lapbooks and files them. Then, she hands them all back before state testing so that students can study. If you're interested in compiling these into lapbooks, here's a great tutorial on constructing lapbooks:

http://www.youtube.com/watch?v=t1inXbba3cg

### Does the type of glue really matter?

Absolutely! You definitely need to use Elmer's school glue when gluing items into your interactive notebooks. Many students may purchase and use the glue sticks, but these are definitely not recommended for interactive notebooking. Yes, they're more convenient and less messy, but they will not bond the paper permanently. I always tell my students that we use liquid glue because it will stick "forever."

Not only does the type of glue matter, but the method of gluing matters also. Here's a tip I learned at a workshop: NO TOASTER STRUDELING! You know what I'm talking about, and your kids will LOVE this analogy. I even begin by putting an image of a yummy cream cheese toaster strudel up on my SmartBoard and asking my students if they've ever eaten one. Most of them have. Do you like putting on the icing? Most students will say it's their favorite part! Well, you will NOT be toaster strudeling in my classroom! This analogy really works for reminding students of the correct method of gluing items into interactive notebooks. Toaster strudeling will result in wavy pages and huge, sticky messes. So what's the proper way to glue? Use small dots (I call them baby dots) spread about 1 inch apart. That's it! The phrases I use with my students are "just a dot, not a lot" and "baby dots" and of course "NO toaster strudeling!"

### How should I organize my interactive notebooks?

Before interactive notebooks, my students' literature notebooks were a nightmare! Now, instead of students having a hodge-podge spiral notebook that contains many random things (and notes here and there), they have an organized reference book of everything I've taught them that makes it easy to study now and easy to save for future reference.

When you begin using your interactive notebooks, be sure to leave about 3 blank pages at the beginning for your table of contents. Every time you make another entry, log it in your table of contents. What a great real-world lesson on this text feature! Here is an example of what one page of the table of contents looked like for my  $7<sup>th</sup>$  grade notebook.

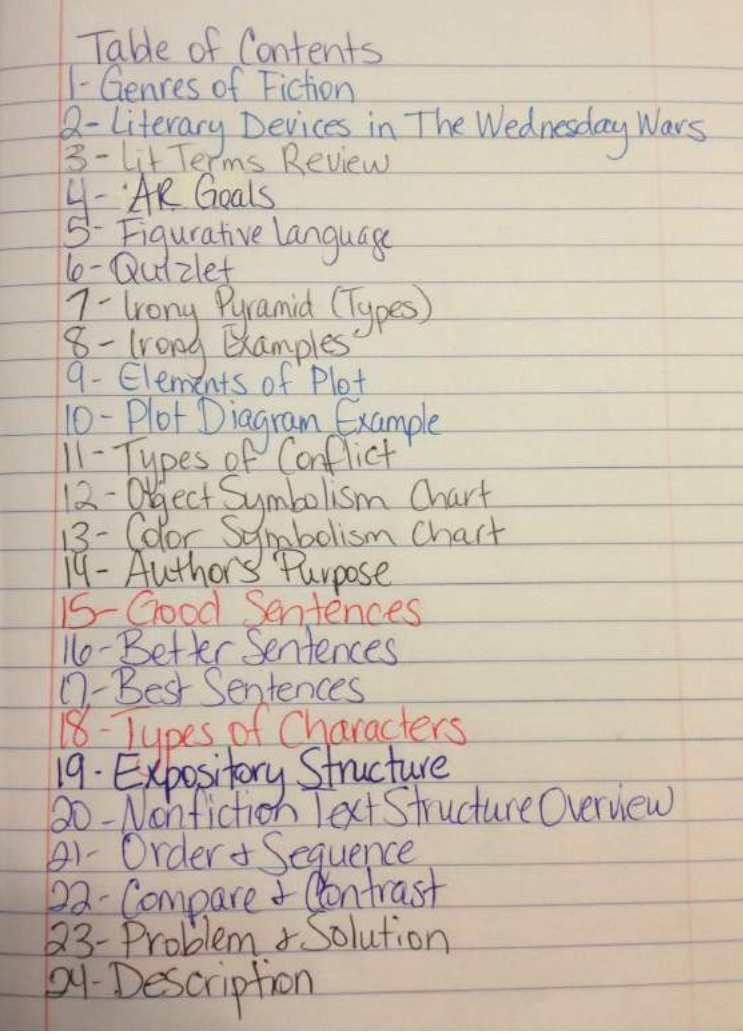

### In what order should I teach the concepts in the Interactive Reading Informational Text Notebooks packet?

These lessons can be taught in any order or sequence that fits your classroom and the skills that you teach! You can skip some skills, dig into others more deeply, and mix and match them as you see fit. Take what works for you and modify it to fit your own classroom needs.

Furthermore, if you look closely at the table of contents, you will see that not everything in my students' interactive notebook is content. I also have students glue in their AR goals, records, and even instructions that I don't want them to lose, such as how to access my Quizlet site.

### You recommend Youtube video clips, but my school blocks Youtube on our network.

There are a couple of ways around that. First, you can create SafeShare.tv links from home by visiting http://safeshare.tv and entering in the Youtube video link I have provided. This will produce an ad-free (and comment-free!) video page that many schools allow on their network.

The second option and the option I use is http://www.savetube.com. You might be required to update your java, but after that you will be able to enter a Youtube video link and then download a .mp4 file (Mac) or a .wmv file (Windows) that you can bring to school on a flash drive, network drive, or stash in your Google drive. I like using this method because I can keep the video clips saved for next year, but it does require a level of technical proficiency and some users struggle with it.

\*IMPORTANT\* Links in a PDF do not always work correctly. If you receive an error when clicking a link, try copying and pasting the link instead of clicking it.

8

### Do I need separate composition notebooks for poetry, reading literature, reading informational text, grammar, and/or writing?

NO! My students keep all of their ELA interactive activities in ONE notebook. I can imagine that using multiple notebooks would create a nightmare of having the right notebook at the right time and gluing the wrong template into the wrong notebook. I have come a little close, but I have never filled an entire composition notebook. If we happened to fill one, I guess we'd just get new notebooks and start over, keeping the old ones around for reference! As long as we're logging what we're doing in the Table of Contents, it will be easy enough to find what we need, even if it IS all in one notebook.

### What about Bell Ringers and/or daily writing entries? Do you put those into the interactive notebook?

NO WAY! I never have my students "stick" random things into their precious interactive notebooks. These notebooks are sacred and no kind of daily work or jargon goes in there. Everything we put into our notebooks is useful in some way. I put things into the notebook that we will need to refer back to at some point, to help recall information, and as a record of the concepts, skills, and strategies we've learned. Don't junk up that notebook! I have another place for daily activities and free-write stuff.

Still have questions? There are dozens more questions and answers online. Please check my online FAQ at http://imlovinlit.blogspot.com/2014/07/interactive-notebooksfaq.html

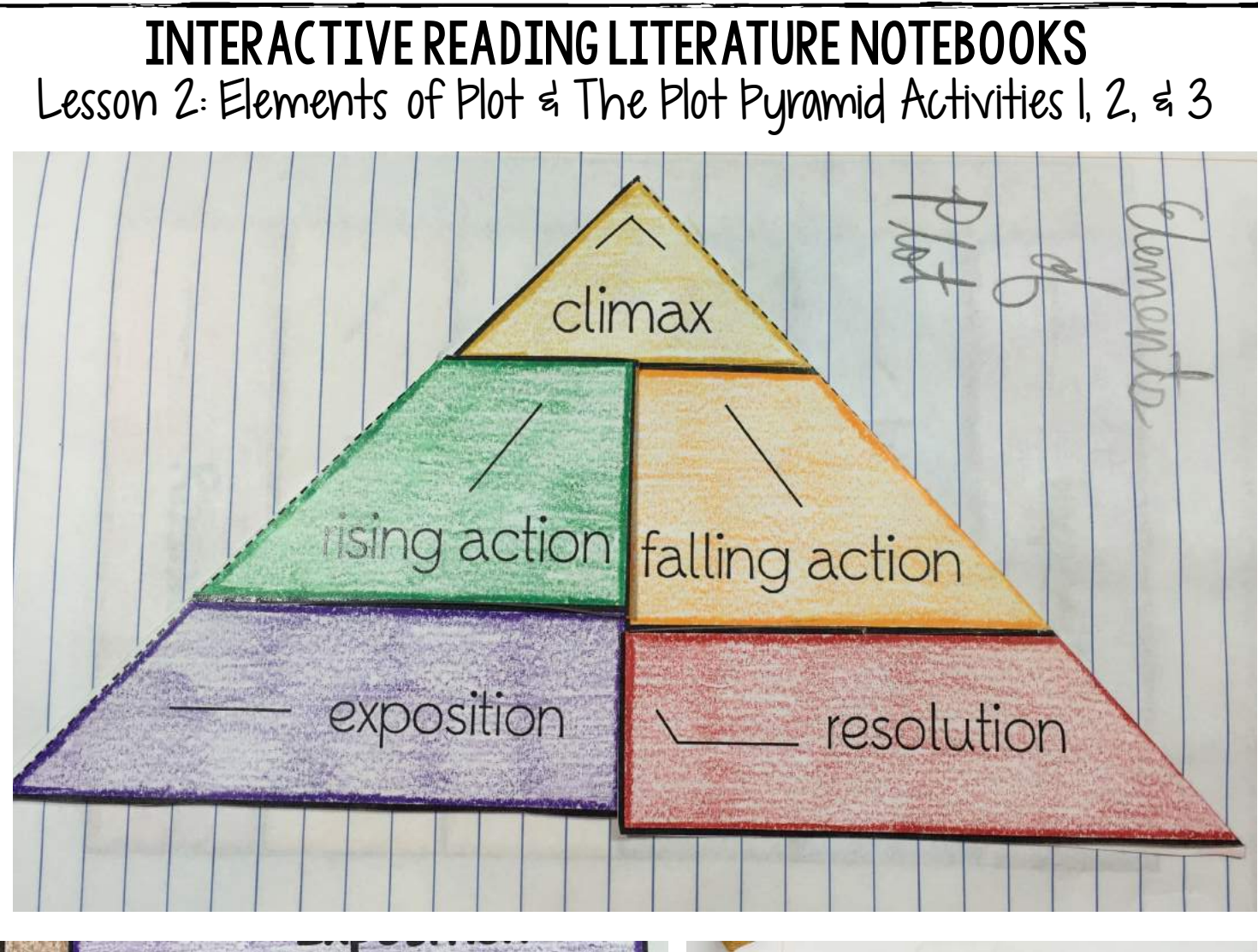

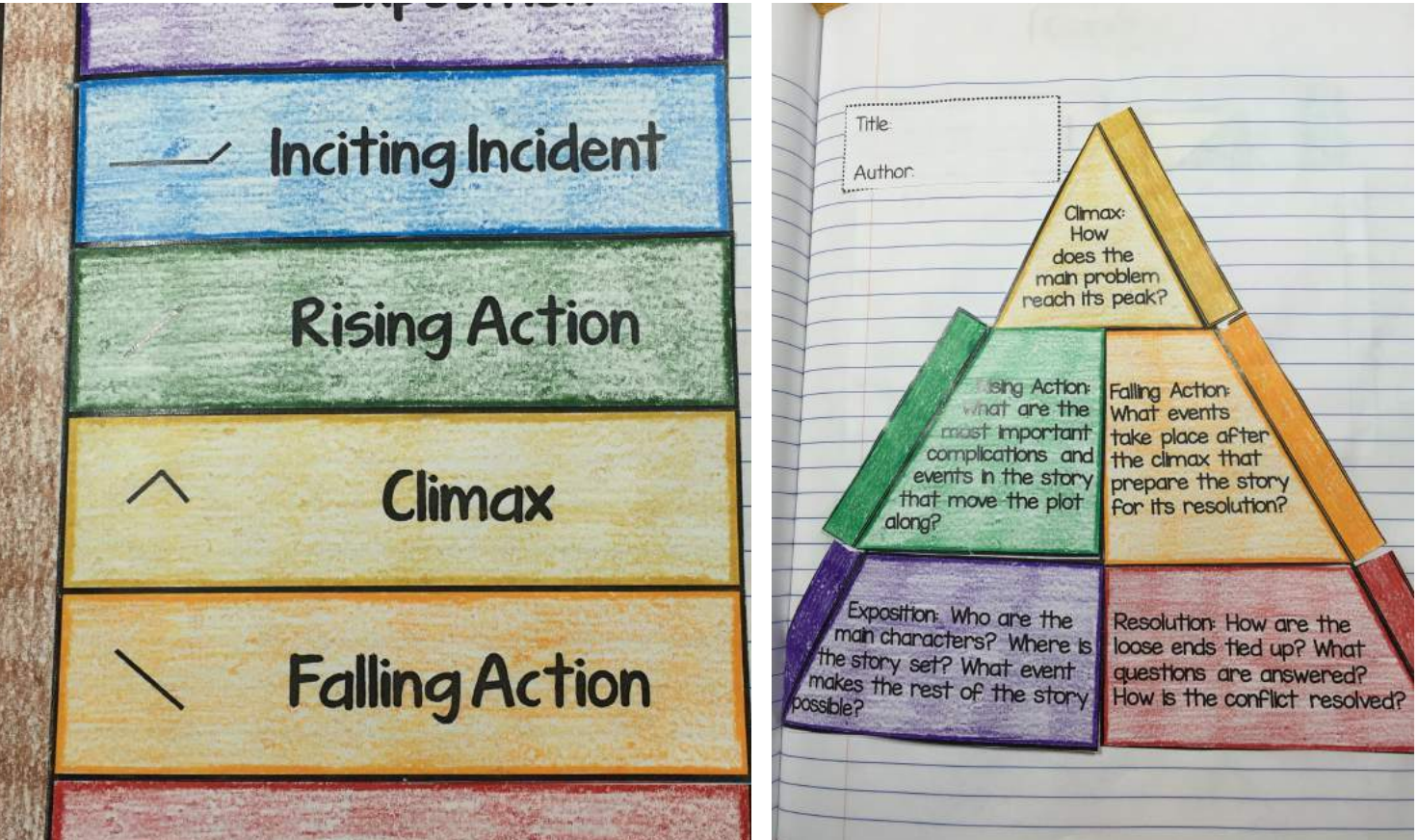

# INTERACTIVE READING LITERATURE NOTEBOOKS Lesson 2: Elements of Plot & The Plot Pyramid Activities 1, 2, & 3

**Purpose**: Introduce students to the structure of the plot diagram and the purpose of each of the elements of plot. Teach students through guided practice how to identify each of these plot elements in a story (Goldilocks).

**Technology/Resources:** - Youtube video clips of Goldilocks and the Three Bears http://www.youtube.com/watch?v=Oaw-d3r\_gIc

### **(2 minutes)**

My older students enjoy the British accents. There are several more cartoon videos on Youtube to choose from.

### **How to Teach Lesson 2:**

- 1. I start by constructing the foldable in Activity 1 and having students write the notes for each element of plot inside the foldable. I like to teach my students the Inciting Incident as a separate part of the diagram (in between the exposition and rising actions, although I tell them this is basically the first rising action). Still, if you prefer to exclude the inciting incident from this vocabulary lesson, all activities include a version without this listed as a separate term.
- 2. Shortly after, I introduce them to the Plot Diagram template (found in this section as a Bonus Activity). It is sized so that when you cut it out it will fit nicely into a composition notebook. If I haven't taught the other parts on this diagram such as point of view, conflicts, etc., we might skip that part. Or, some of my more advanced students might like guessing what goes there. Still, I can tell students we will come back and fill out that part later when we get to it. How you handle those parts is up to you.
- 3. After watching the video clip above of Goldilocks and the Three Bears, we fill out the Plot Diagram Template and glue it into their notebook near their notes. I have included the "answers" at the end of lesson 2 to help you.
- 4. Next, I apply this to a story we are currently reading in class and now move on to Activity 3 for this. The guiding questions really help students just starting to learn the parts of the diagram, and you can do this same activity over and over again with different stories until your students are comfortable doing this. Here are the short stories I use for the grades I teach, found in our anthologies and in many places online:

6th grade – Just Once by Thomas J. Dygard

7th grade – The Monsters are Due on Maple Street Teleplay (The Twilight Zone) 8th grade – Flowers for Algernon by Daniel Keyes (short story version)

5. You will find that I have also included a worksheet version of Activity 3 for extra practice or assessment.

# INTERACTIVE READING LITERATURE NOTEBOOKS Lesson 6: Character Traits

### **Notes for Character Traits Foldable**

Character traits describe a character on the inside.

A fabulous sample list of character traits can be accessed here:

http://www.readwritethink.org/files/resources/lesson\_images/lesson175/traits.pdf

I like to choose traits from this list at the Read, Write, Think website and have my students list positive character traits on the left side of the foldable and negative character traits on the right side of the foldable.

As students open the foldable to write character traits on the **inside**, I stress to them that character traits are found on the **inside** of a character and are different from physical traits or physical features, which describe the outside of a character.

## **How to Construct Character Traits Foldable:**

**How-To Video - https://goo.gl/Rc3WU1**

- 1. Color and cut the foldable around the outside perimeter only.
- 2. Place glue on the backs of the narrow rectangular tabs on the side only and glue it into the notebook.
- 3. Once the glue has had a minute or two to dry, cut the middle line so that the foldable swings open in the middle.

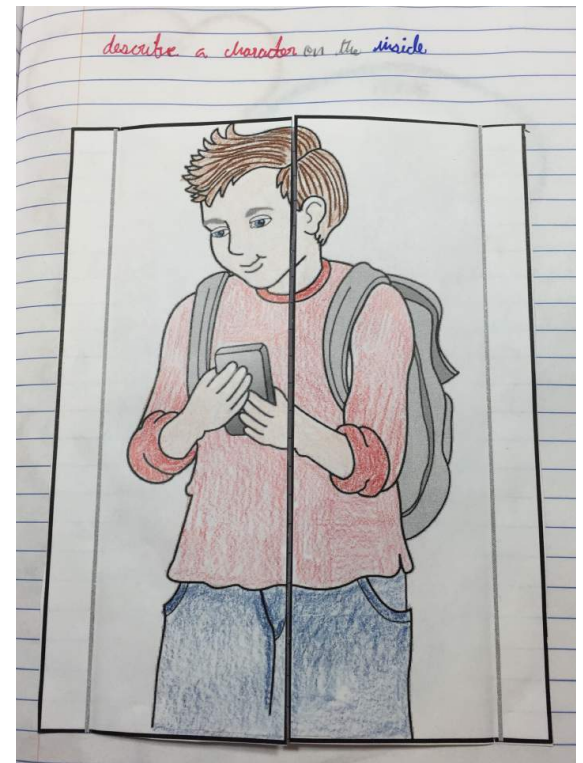

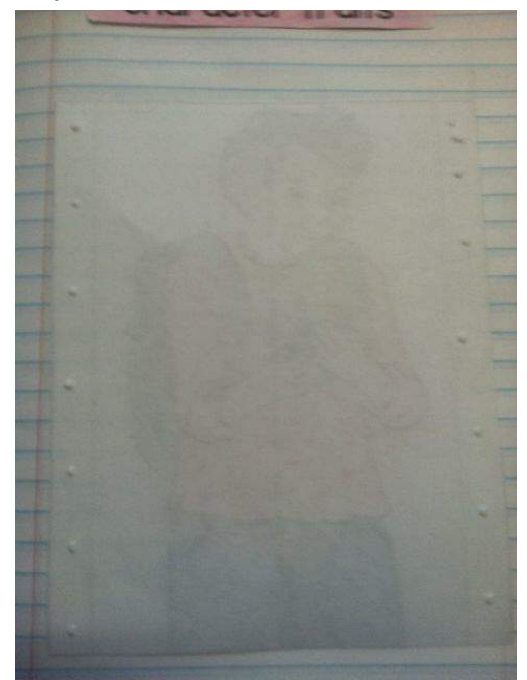

4. Write sample character traits on the inside.

# INTERACTIVE READING LITERATURE NOTEBOOKS Lesson 6: Character Traits

# Character Traits

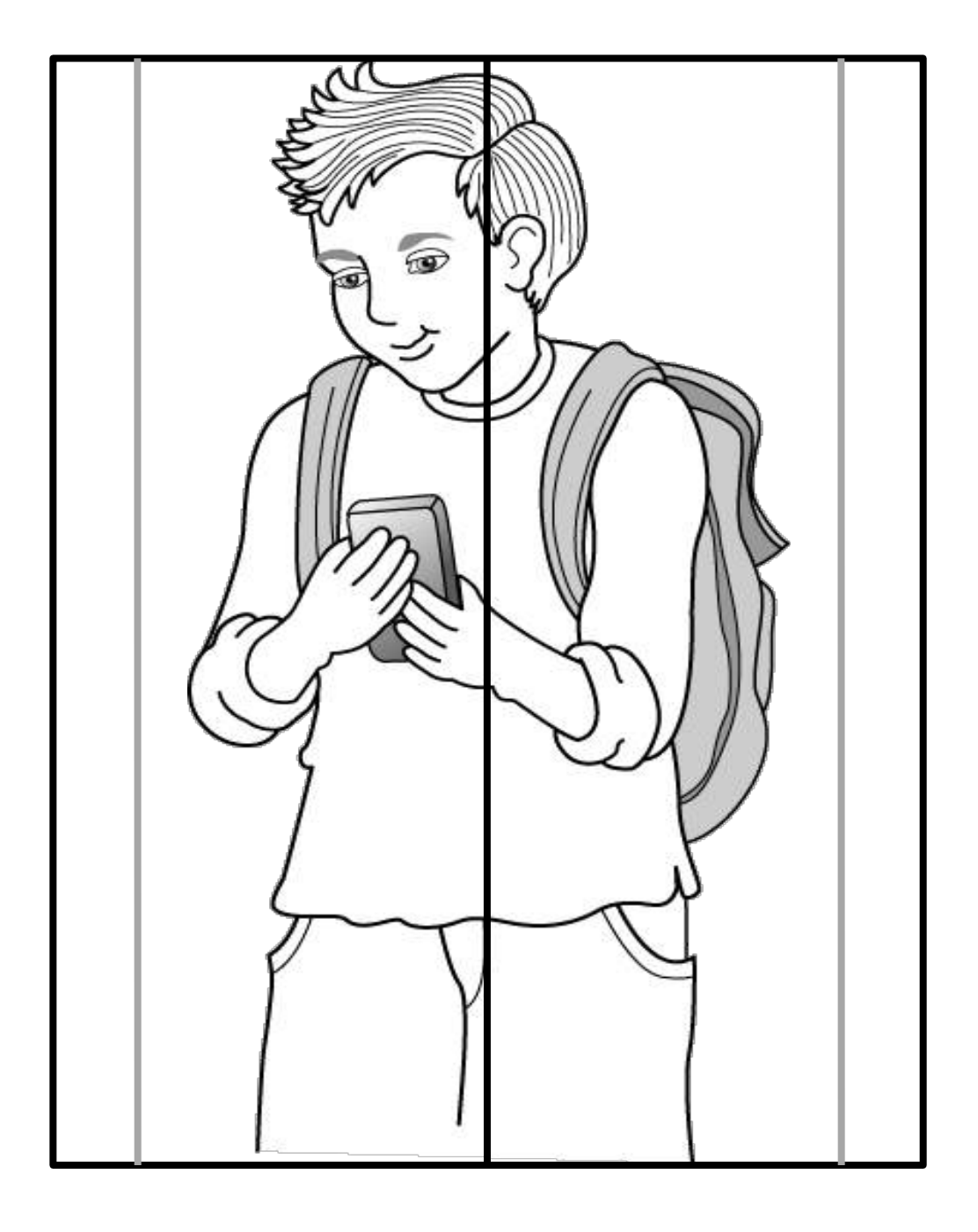

# INTERACTIVE READING LITERATURE NOTEBOOKS Lesson 13: Hyperbole

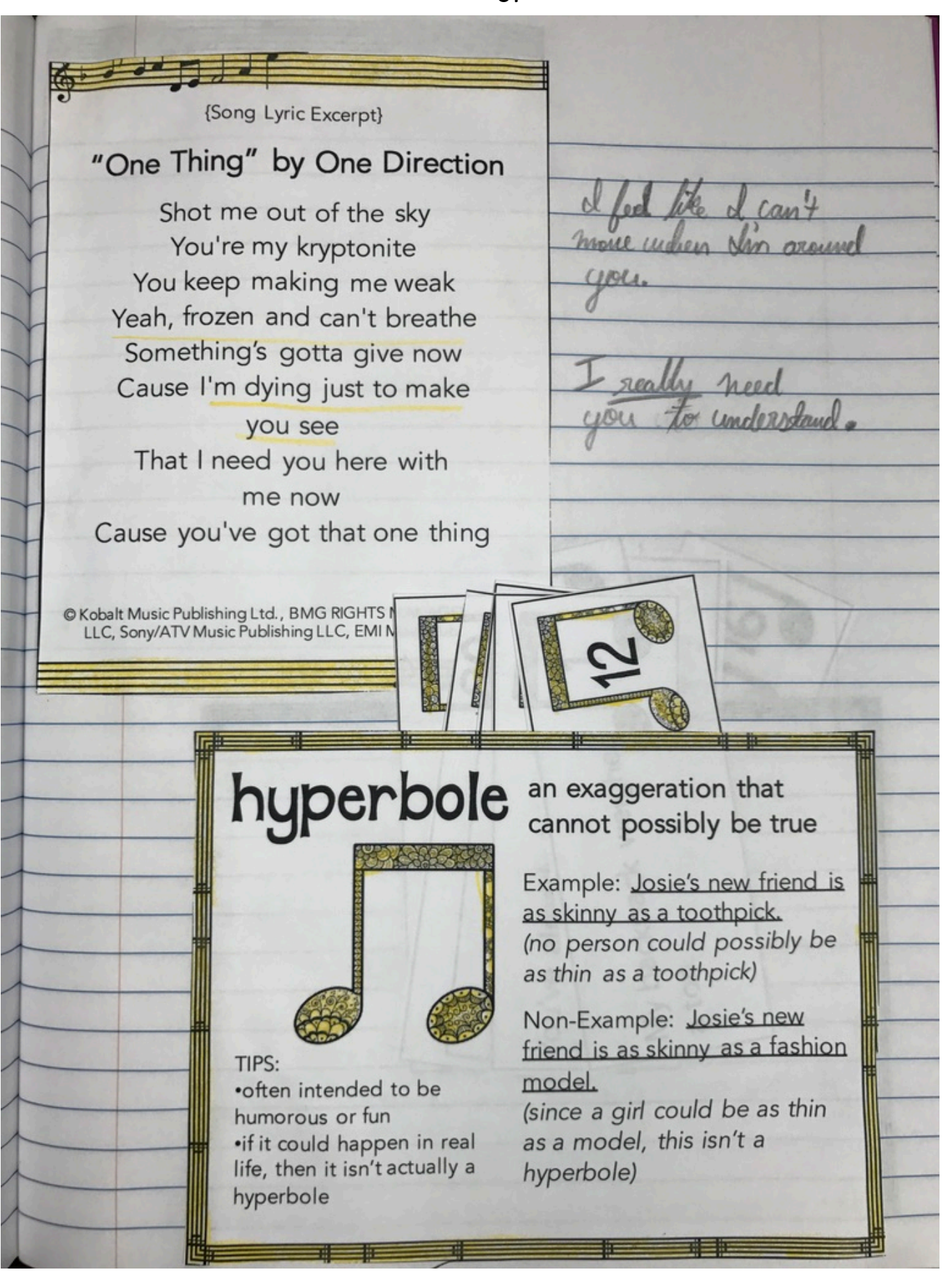

88

# INTERACTIVE READING LITERATURE NOTEBOOKS Lesson 21: Annotate Figurative Language

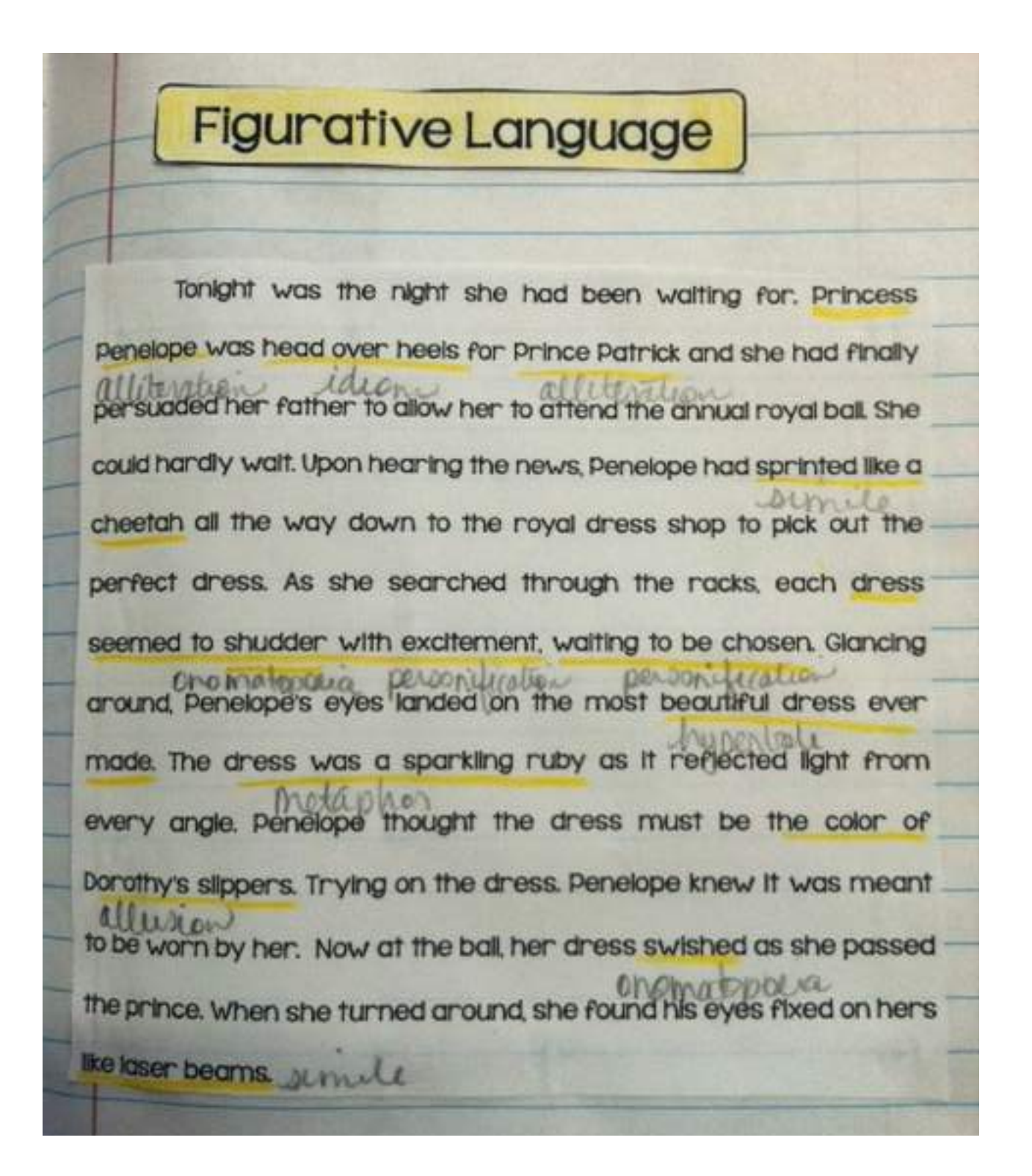

# INTERACTIVE READING LITERATURE NOTEBOOKS Lessons 20 & 21: Figurative Language Review & Annotate

### **Purpose:**

Review the 8 types of figurative language studied and have all 8 definitions in one central location. Identify a variety of different types of figurative language in one text.

### **Technology/Resources** – all included in packet

### **Instructions for Lesson 20**

- 1. Now that students each have a page for the different types of figurative language, I like for students to also have the definitions all together on the same page for reviewing, studying, and reference. There are two different types of figurative language foldables to choose from here (Activity 1 or Activity 2).
- 2. After writing the definition inside the foldable, write an example for each type of figurative language on the backside of the flap. Detailed instructions for each one are included on the next page.

### **Instructions for Lesson 21**

1. Now that your students can define each type of figurative language and even identify them in isolation, it's time to move on to a more challenging activity! Can they identify several different types of figurative language in one text? Begin by having students read the story and underline and label each example they find.

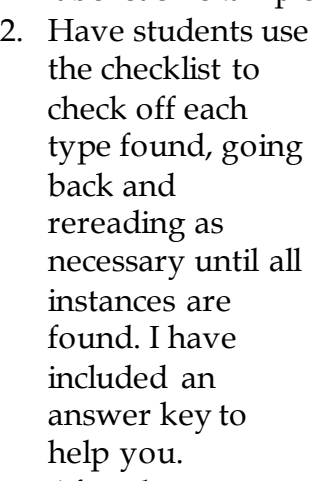

3. After the activity, simply cut out the annotated passage and glue into notebook. This will serve as additional examples for students to refer back to.

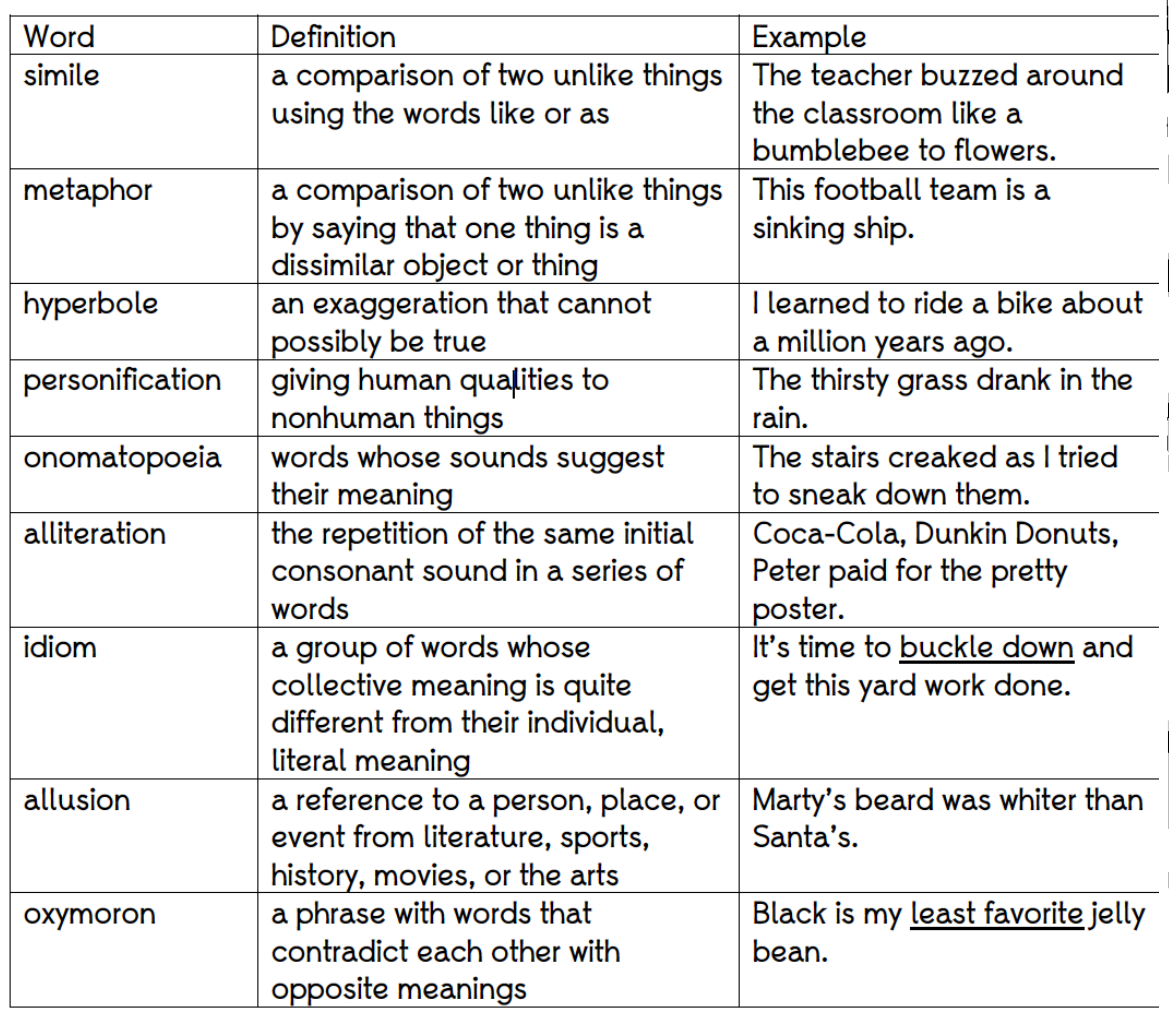

108 ©2013-2016 erin cobb imlovinlit.com

# INTERACTIVE READING LITERATURE NOTEBOOKS Lesson 20: Figurative Language Review, Activities 1 & 2

Figurative Language Foldables How-To 8-door shutter fold  $\overline{9}$  -tab fold **How-To Videos – Activity 1 - https://goo.gl/YaXUEN - Activity 2 - https://goo.gl/yHR6Bc**

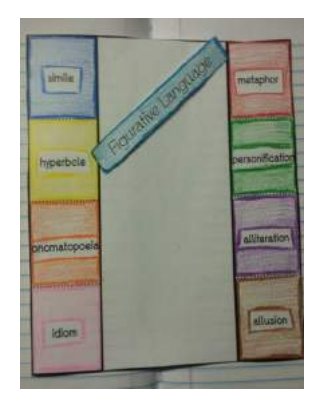

**1. Color foldable – I suggest colorcoding the terms with my posters if you have them.**

**2. Cut out around the entire perimeter only.**

simile

hyperbole

alliteration

**3. With the foldable facedown, fold in the sides so that it looks like a window shutter.**

**4. Cut between the dotted lines to make a total of 8 "shutters."**

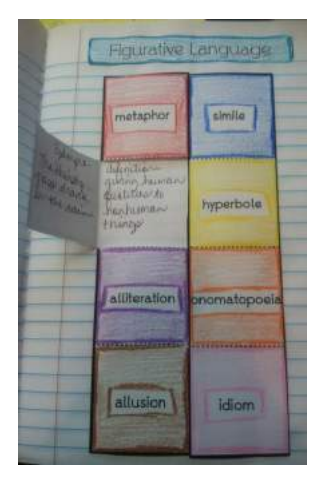

**5. Using "Notes for Writing Inside Foldables," write the definition for each term on the back of the glued portion and write the example on the inside flap of the shutter.**

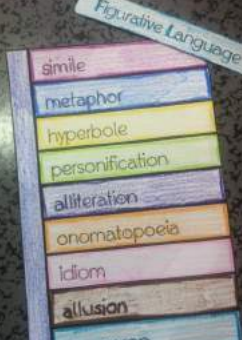

**3. Fold side vertical tab in so that a strip of the back shows.**

**4. Put glue on the back of this side vertical tab ONLY** 

**(as shown).**

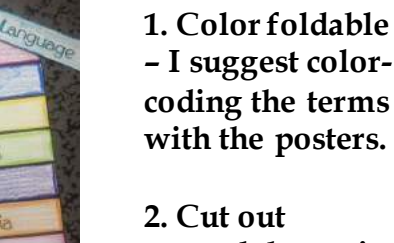

**– I suggest colorcoding the terms with the posters.**

**2. Cut out around the entire perimeter only.**

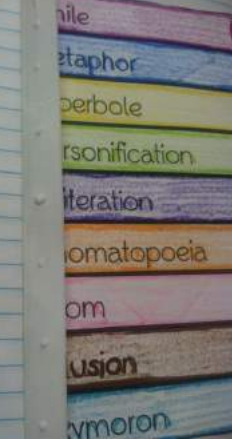

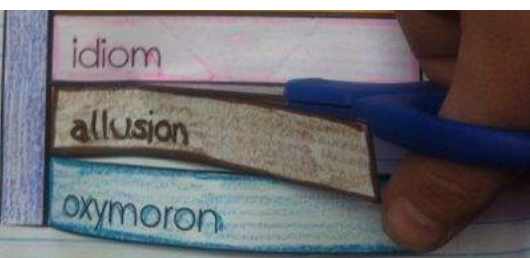

**5. After the glue has had a minute to dry, cut between each tab so that they swing open. The left vertical side should not be cut at all.**

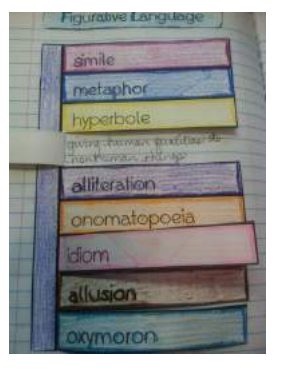

**5. Using "Notes for Writing inside Foldables," write the definition for each term under the tab. You can also write the example on the back of the tab if you wish.**

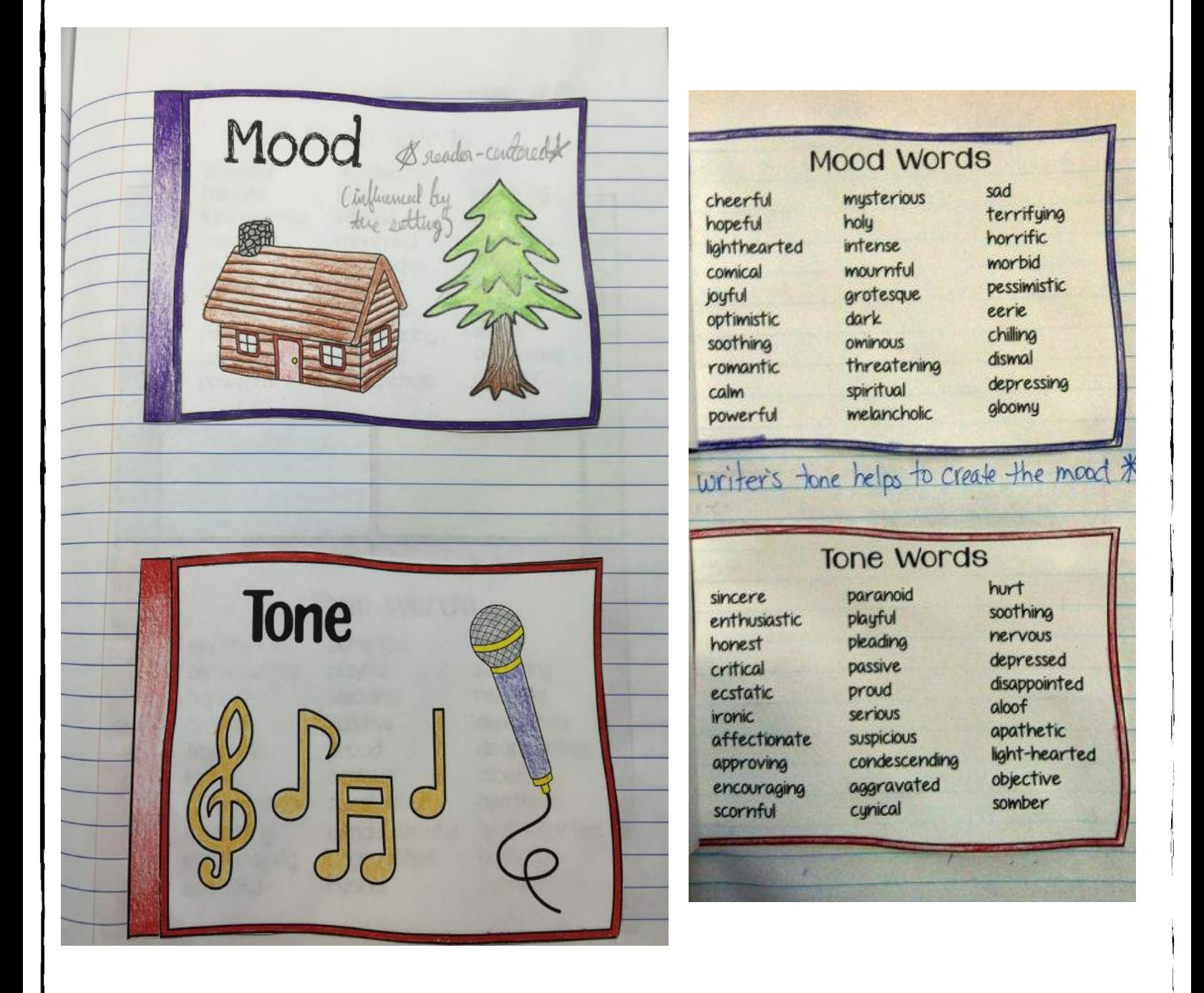

**Face of the Writer Face of the Reader** lone Mood VS In what tone does this<br>person speak? What mood is this person in? Confident content wounded depressing embarrassed uncertain thoughtful Clever peaceful optimistic dismal suspicious light-hearted silly enthusiastic Checkel resentful dark calm smug

### **Purpose:**

Introduce students to mood and tone and help students to distinguish between the two.

### **Technology/Resources** – all included

### **Instructions for Activity 1:**

**How-To Video - https://goo.gl/GmkdoK**

- 1. Color and cut out the top definition tabs and bottom words tabs.
- 2. Glue the bottoms (words) into the notebook as shown in the first photo below.
- 3. Line the top definition frames with the bottom frames and then glue the tab only to the side so that the frames line up and the tabs swing open from the left. See second photo below.
- 4. Write Tone and Mood notes onto the top of the definition tab.

### **Instructions for Activity 2:**

- 1. Before cutting out the chart, I like to have students outline the chart in matching colors to the definition/word tabs created in Activity 1.
- 2. Complete this activity with students, deciding which tone and mood applies to each face. Students are not bound to use only the suggested word lists in Activity 1 but can refer to them for ideas as needed.
- 3. The selected tone for each face does not have to match with the chosen mood. Some faces could show more than one emotion so I like to let my students be free with this one.
- 4. Glue the chart into the notebook.

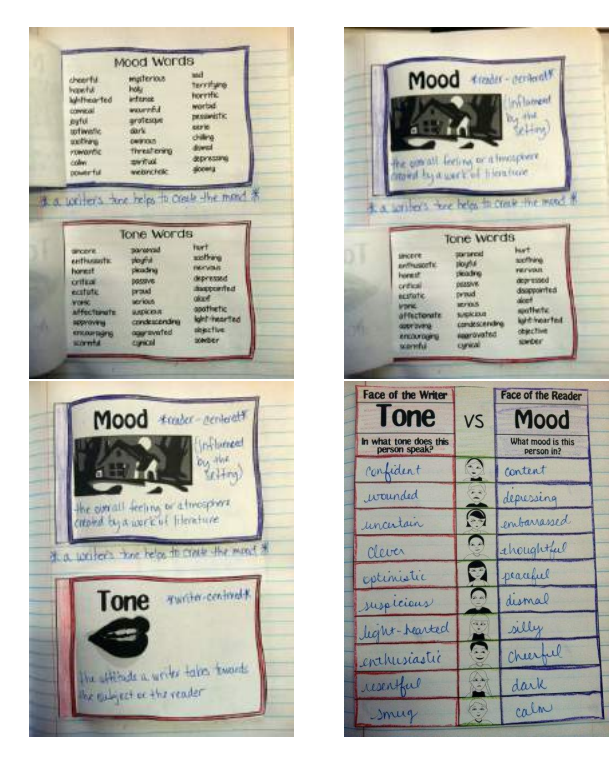

### **Notes for Mood & Tone Tabs**

Mood - \*reader-centered\* the overall feeling or atmosphere created by a work of literature (influenced by the setting) Tone - \*writer-centered\* the attitude a writer takes towards the subject or the reader

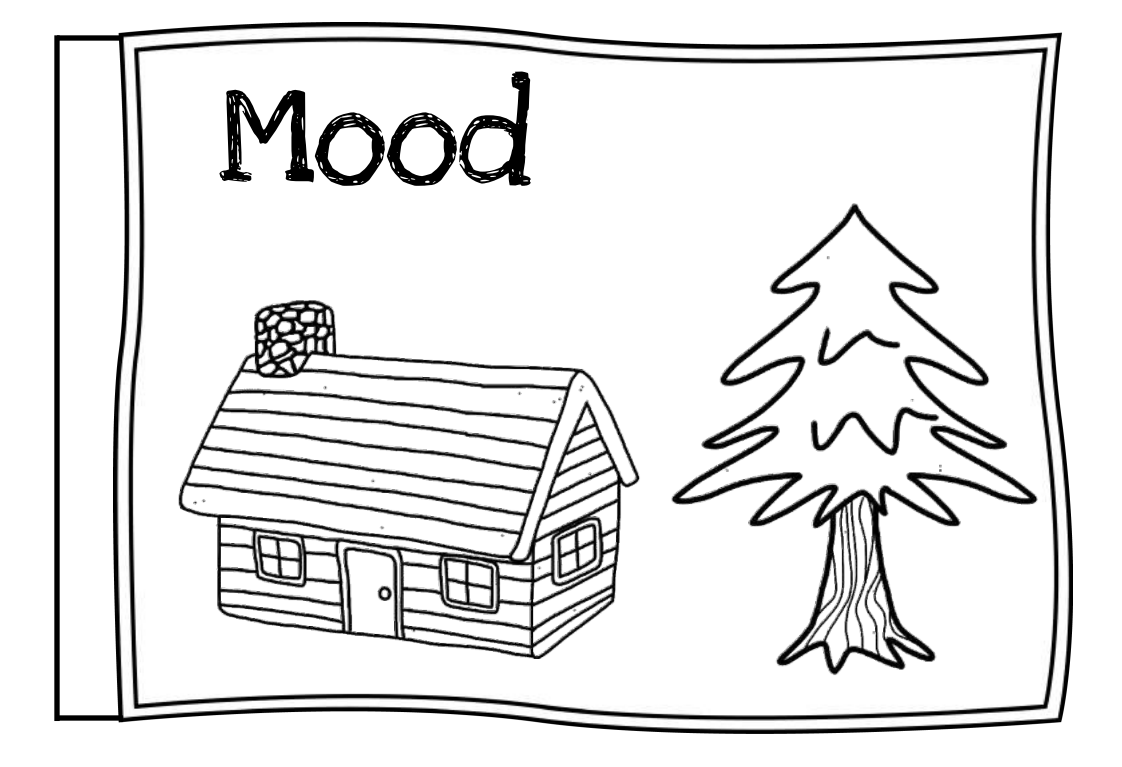

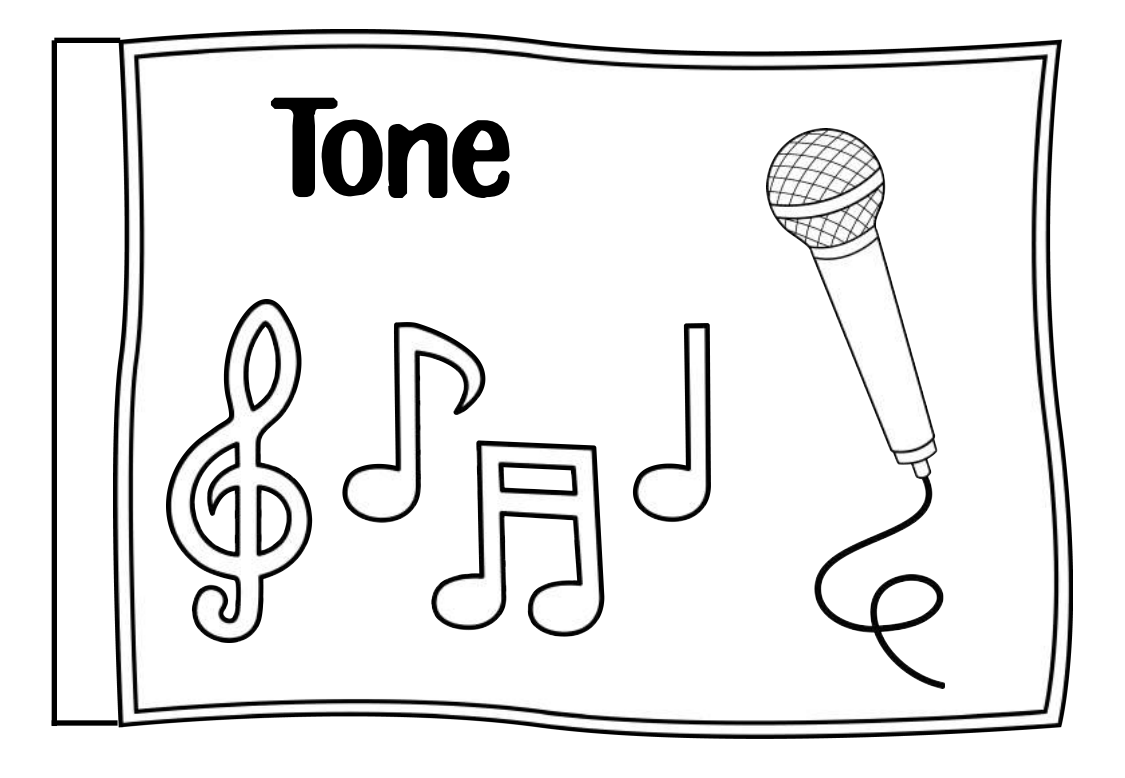

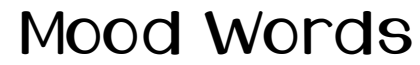

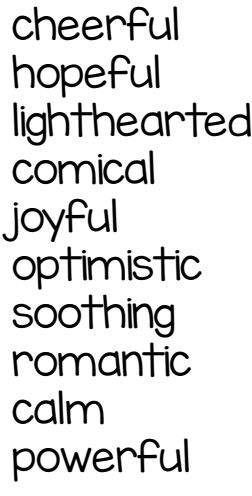

mysterious holy intense mournful grotesque dark ominous threatening spiritual melancholic

sad terrifying horrific morbid pessimistic eerie chilling dismal depressing gloomy

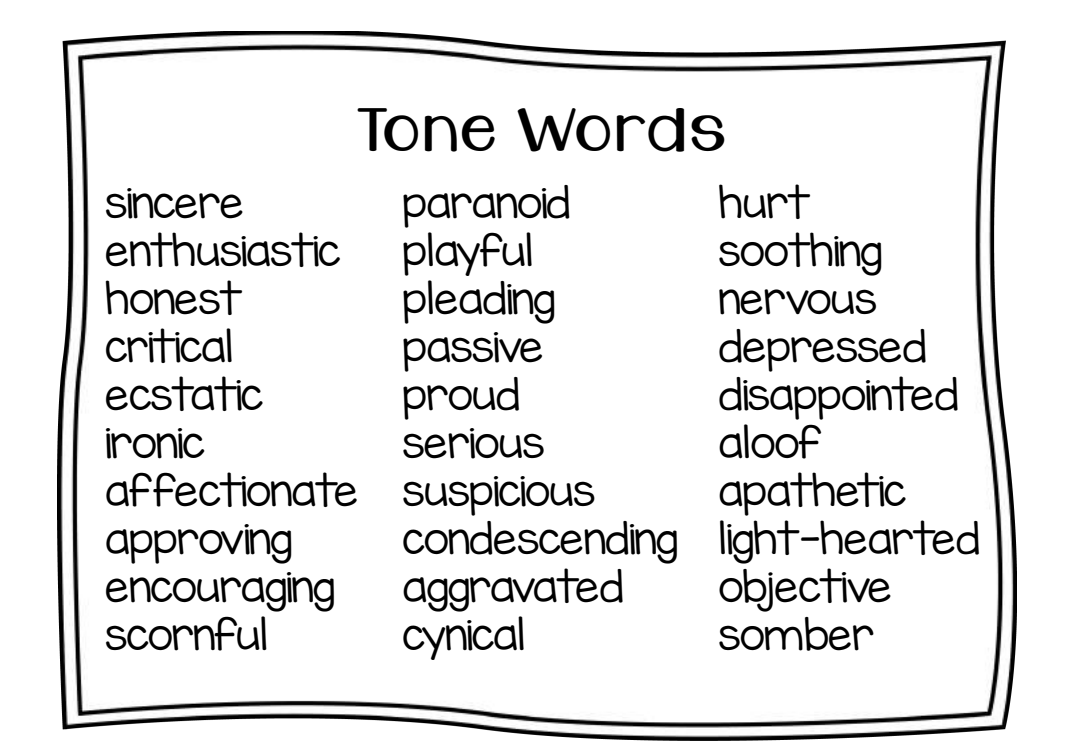

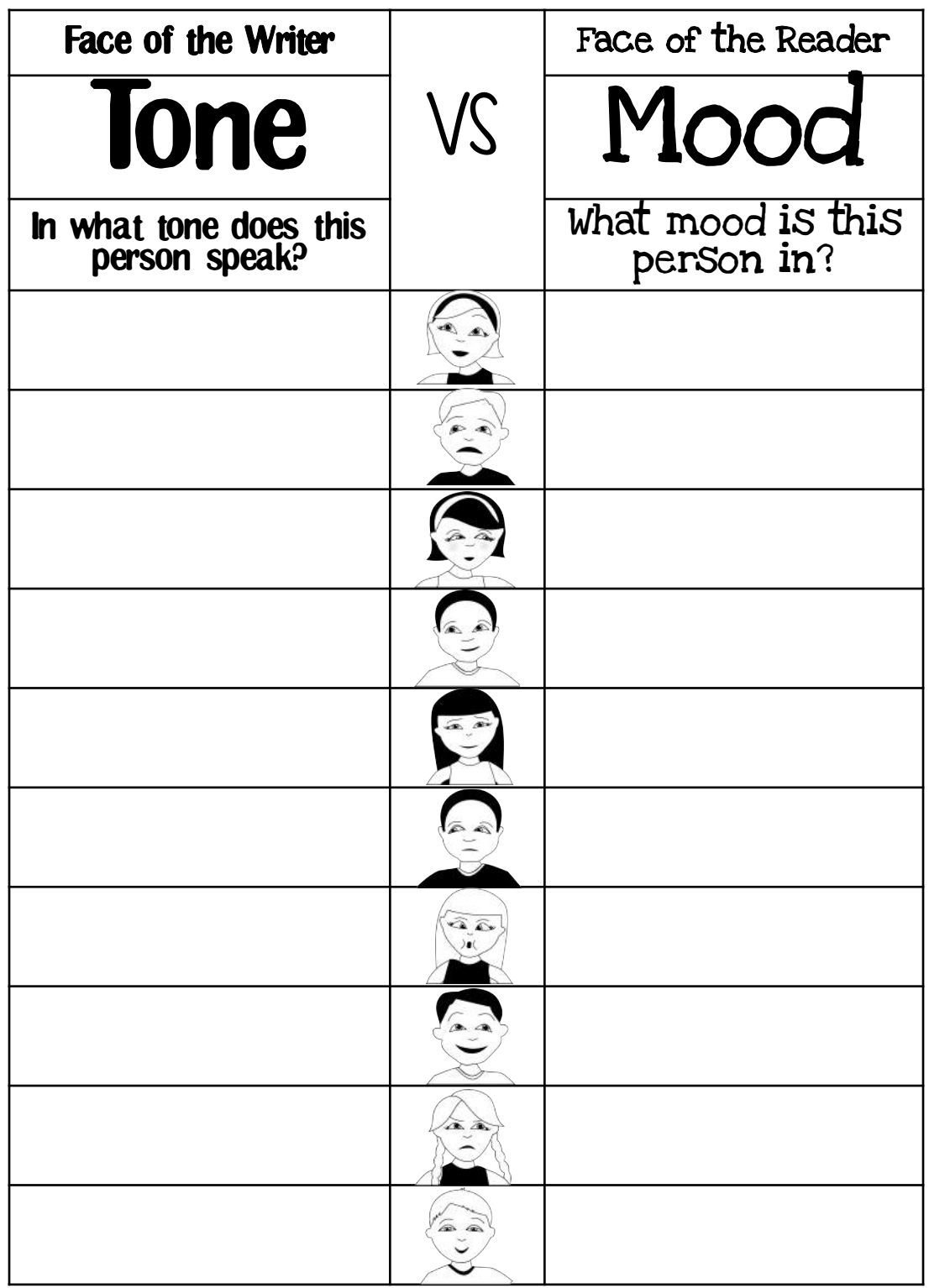

Interactive Reading Literature Notebooks<br>COMMON CORE ALIGNMENT Interactive Reading Literature Notebooks COMMON CORE ALIGNMENT

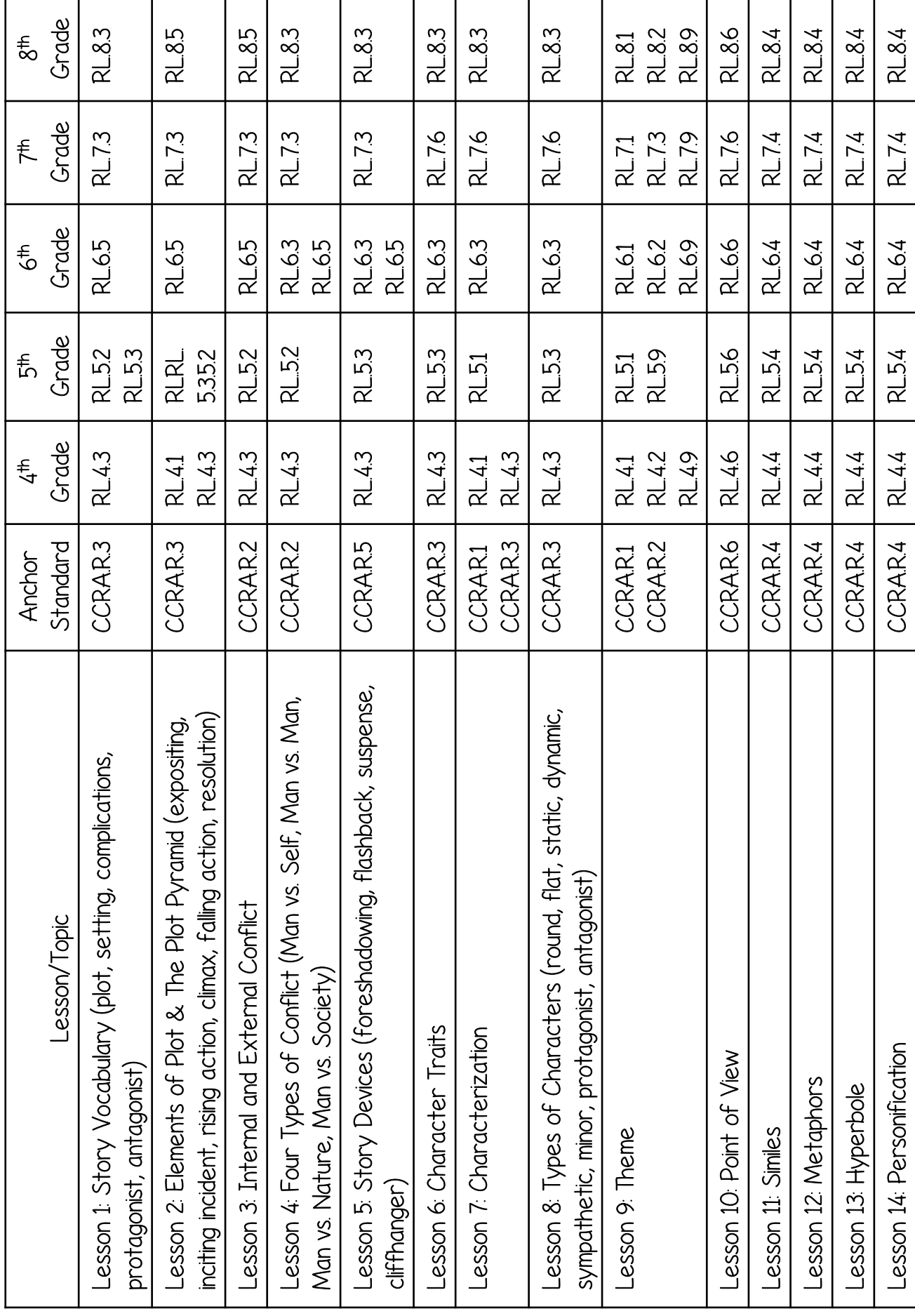

Interactive Reading Literature Notebooks<br>COMMON CORE ALIGNMENT Interactive Reading Literature Notebooks COMMON CORE ALIGNMENT

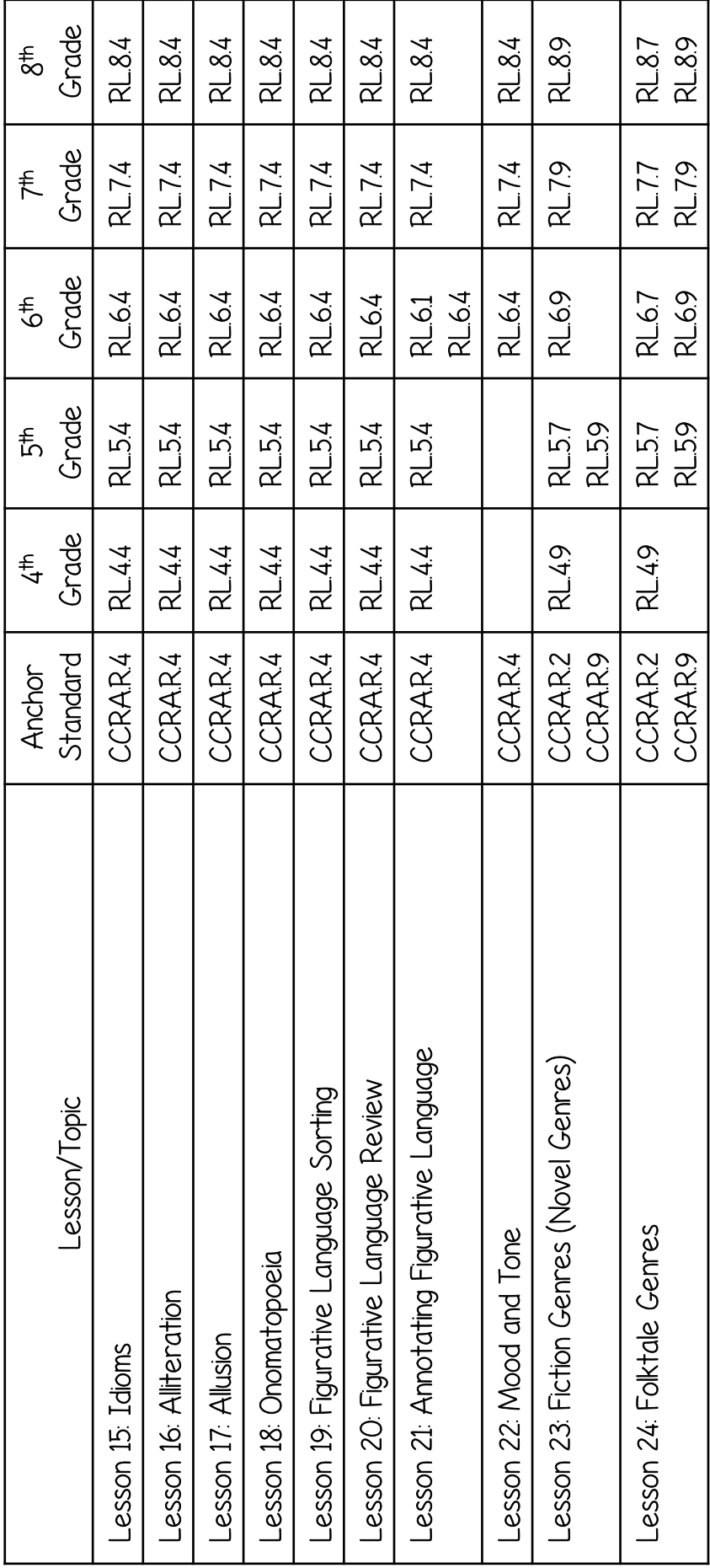

Interactive Reading Literature Notebooks<br>TEKS Alignment Interactive Reading Literature Notebooks TEKS Alignment

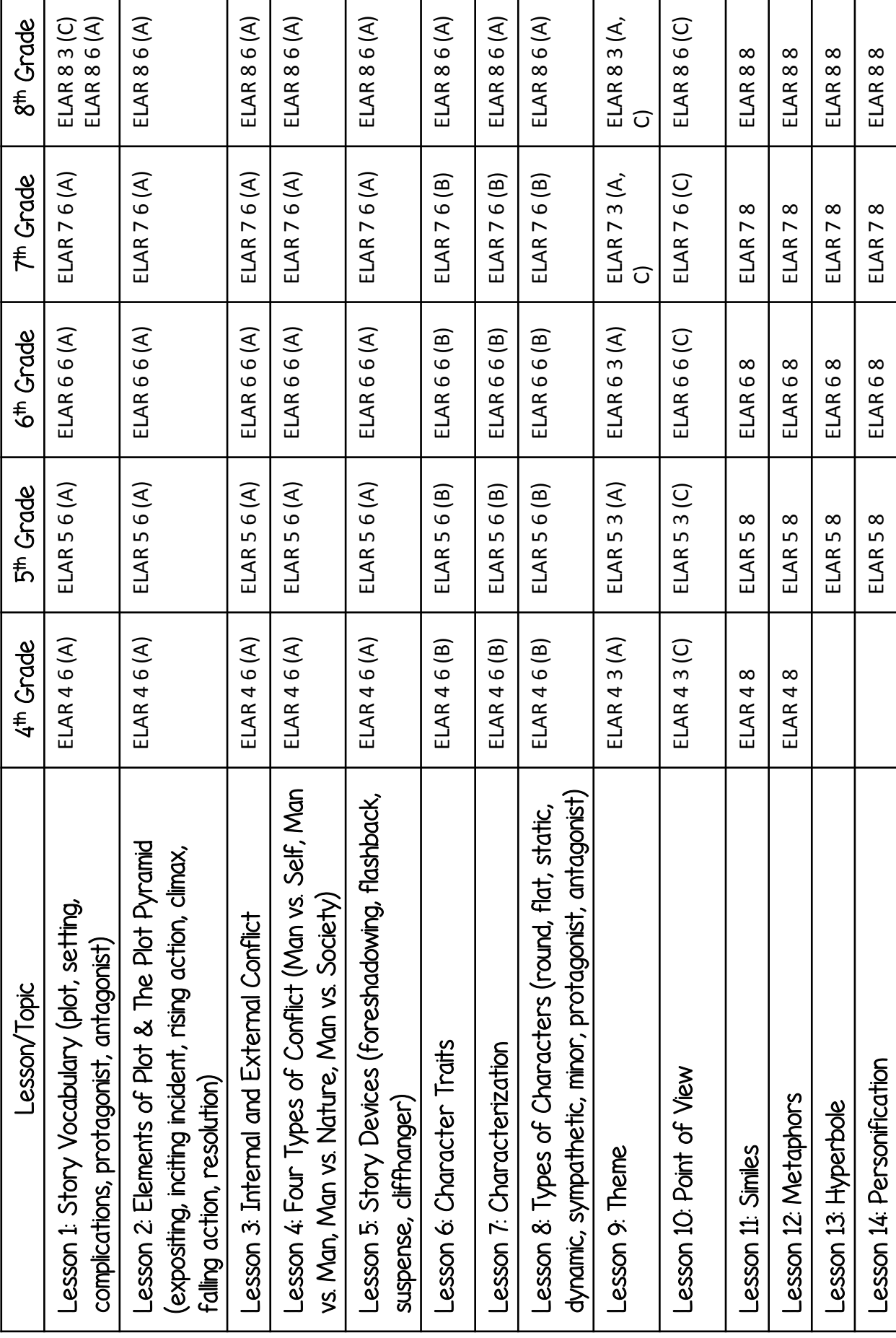

imlovinlit.com

# Interactive Reading Literature Notebooks<br>TEKS Alignment Interactive Reading Literature Notebooks TEKS Alignment

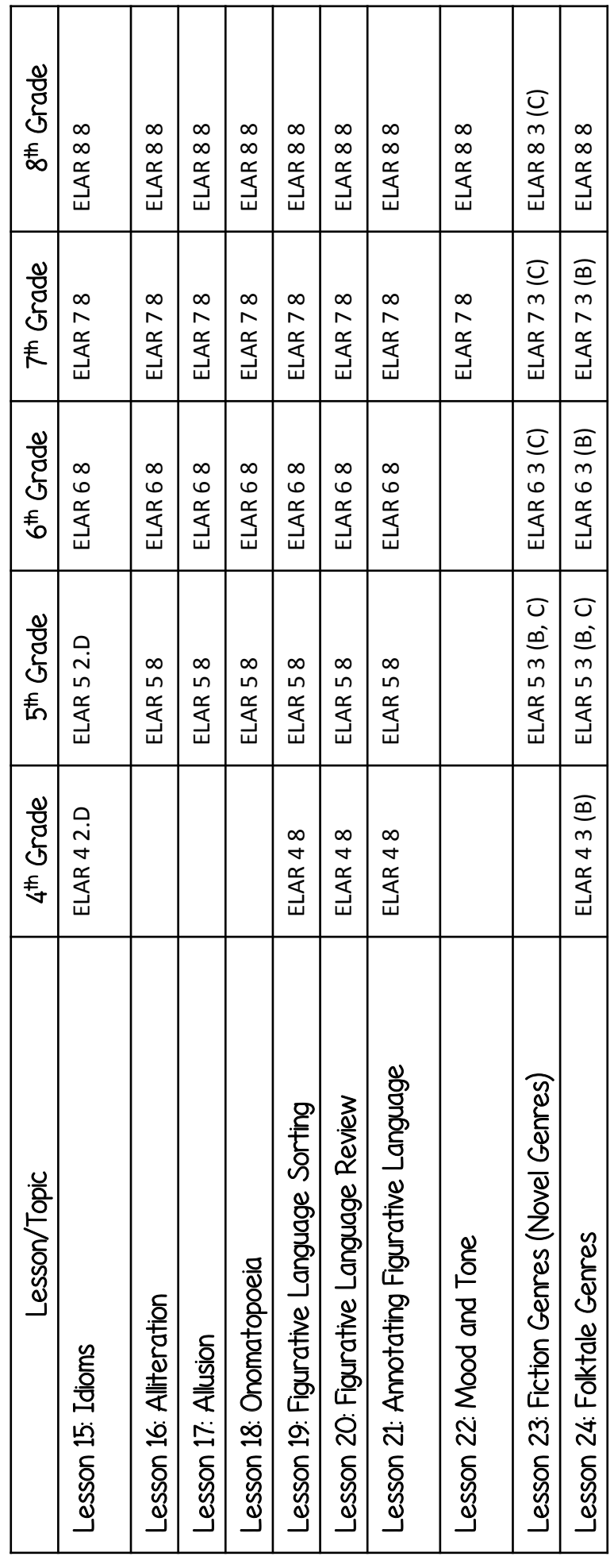